# 浏览器工作原理

lilyH/李智杰 @奇舞团

## 浏览器

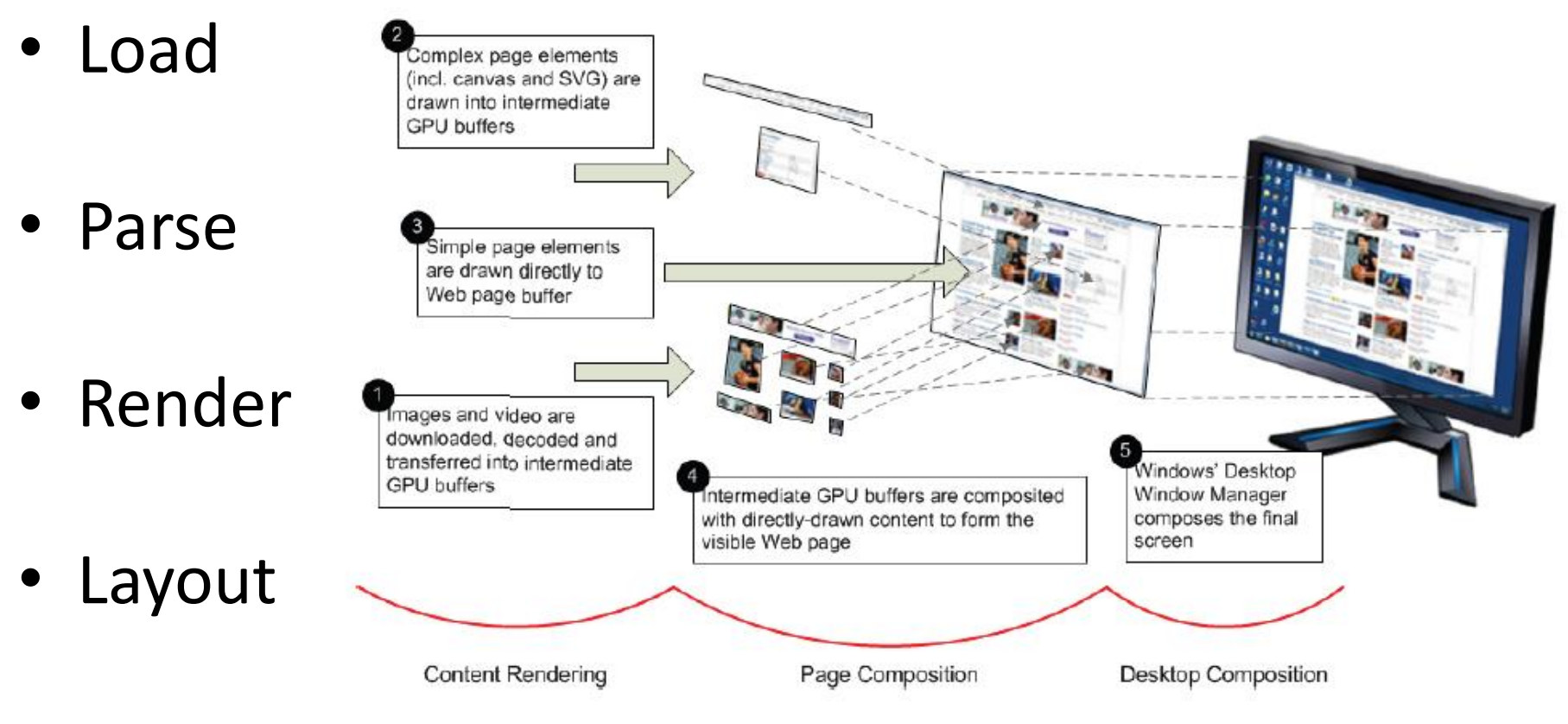

• Paint

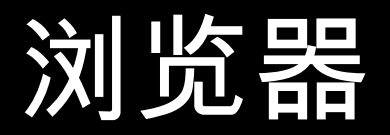

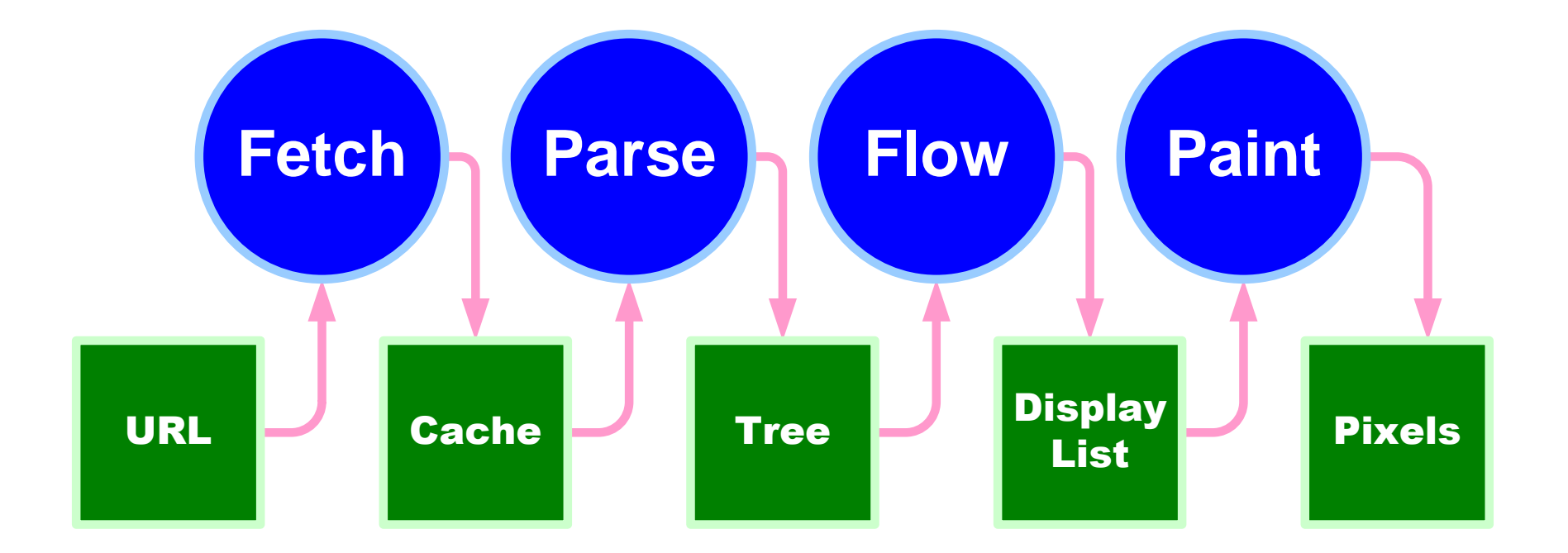

*\** 来自 *Douglas Crockford's Lecture on "Theory of DOM"*

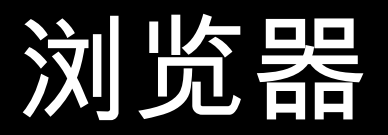

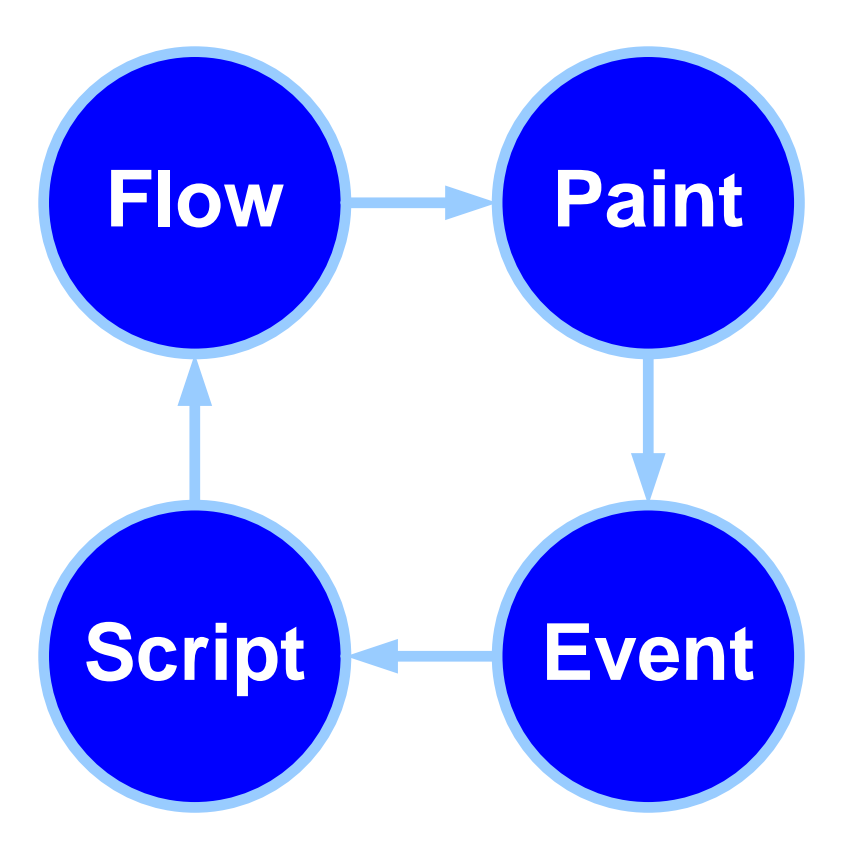

浏览器 事件驱动, 单线程, 异步编程模型

## 加载

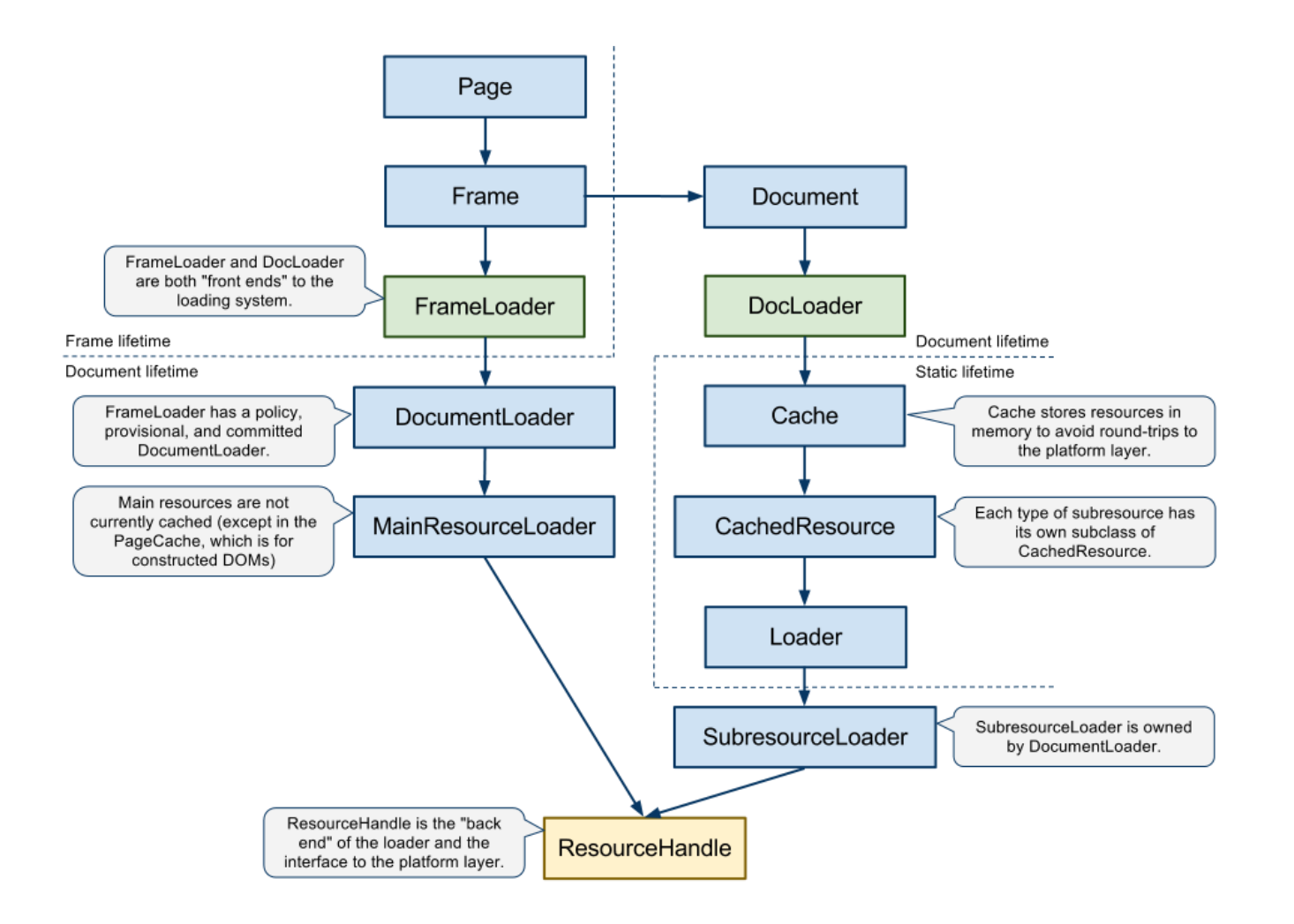

*\** 来自 *Webkit blog "how webkit loads a web page"*

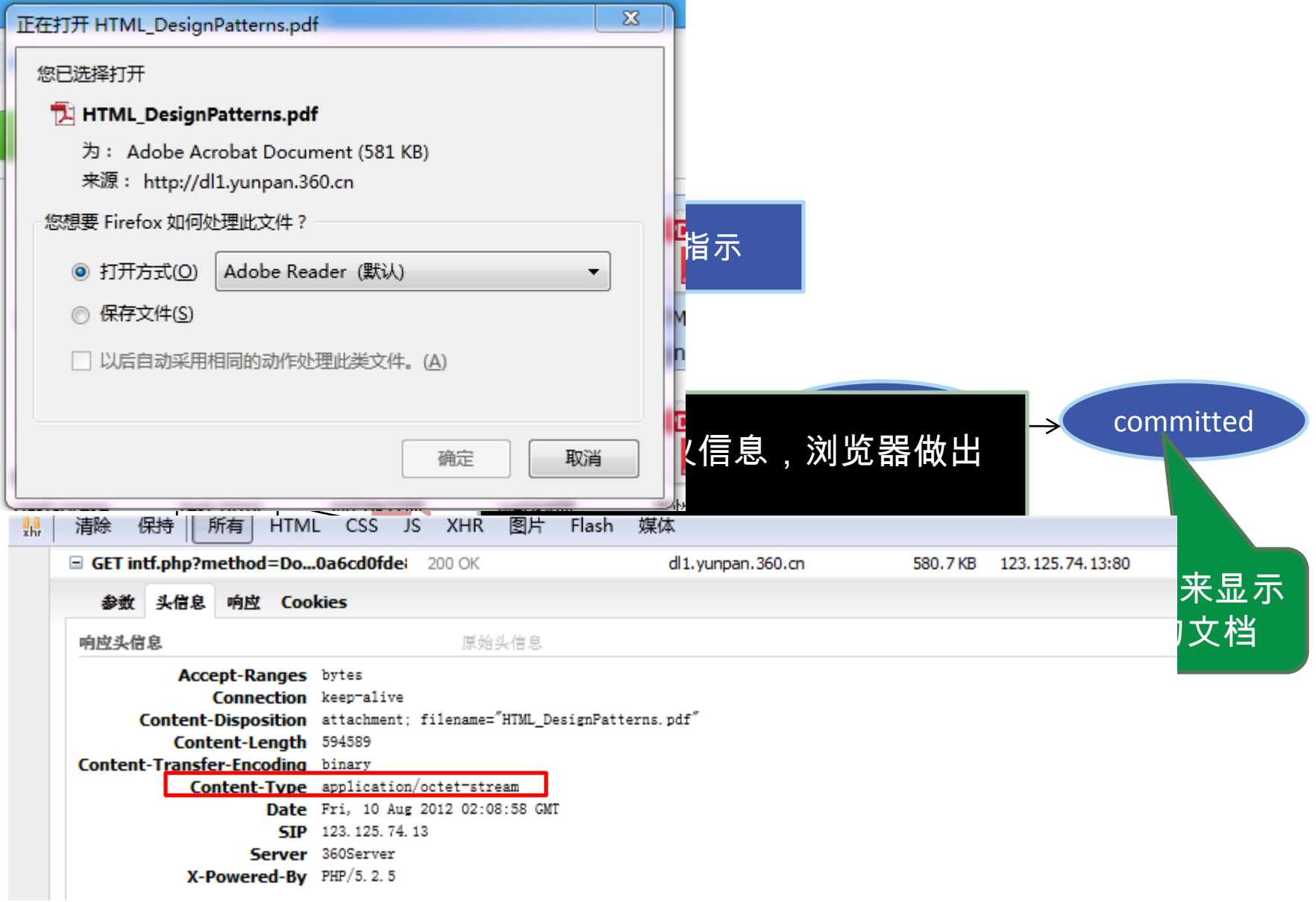

*Webkit* 框架文件加载流程

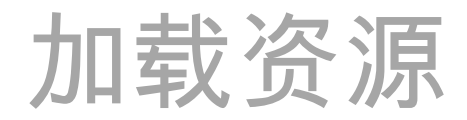

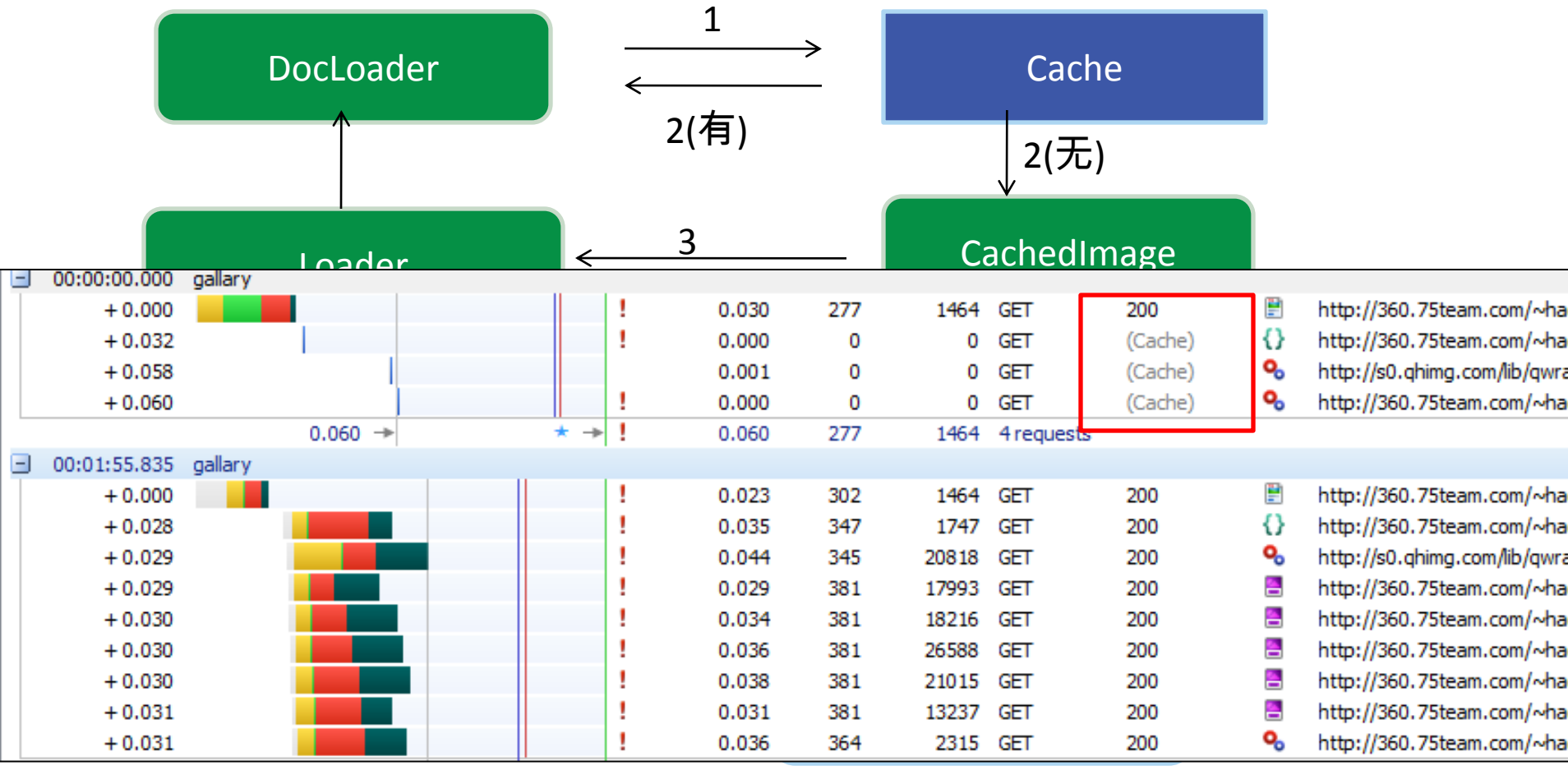

### *Webkit* 资源文件加载流程

<script></script>

- <script src>标签尽量放在底部(css <link>尽 量放在页面顶部)
- 打包压缩script文件
- 尽量减少script的数量
- Cache

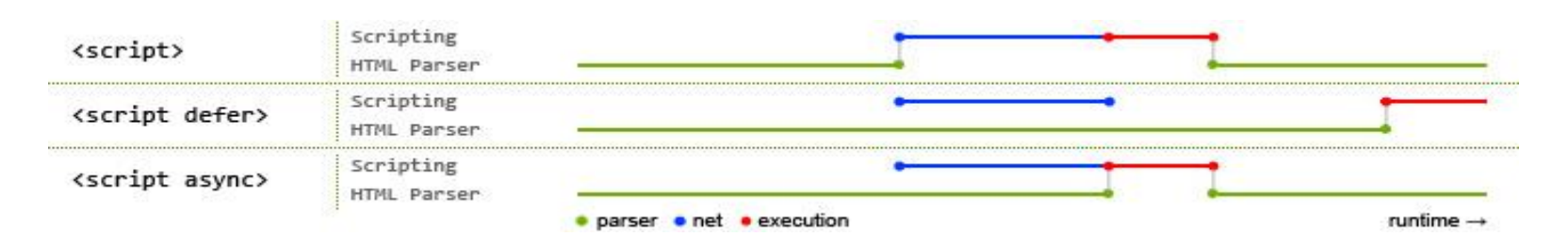

*\**来自*Asynchronous and deferred JavaScript execution explained*

## document.write()

- 允许JavaScript创建HTML文本
- onload前:插入HTML的文本到文档中
- onload后:替换文档中HTML的文本
- 会把输出写入到脚本文档所在的位置,浏 览器解析完documemt.write()所在文档内容 后,继续解析document.write()输出的内容, 然后再继续解析HTML文档

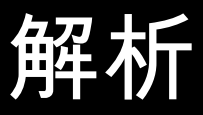

# **HTML**解析

### 非上下文无关文法

从源文档到解析树

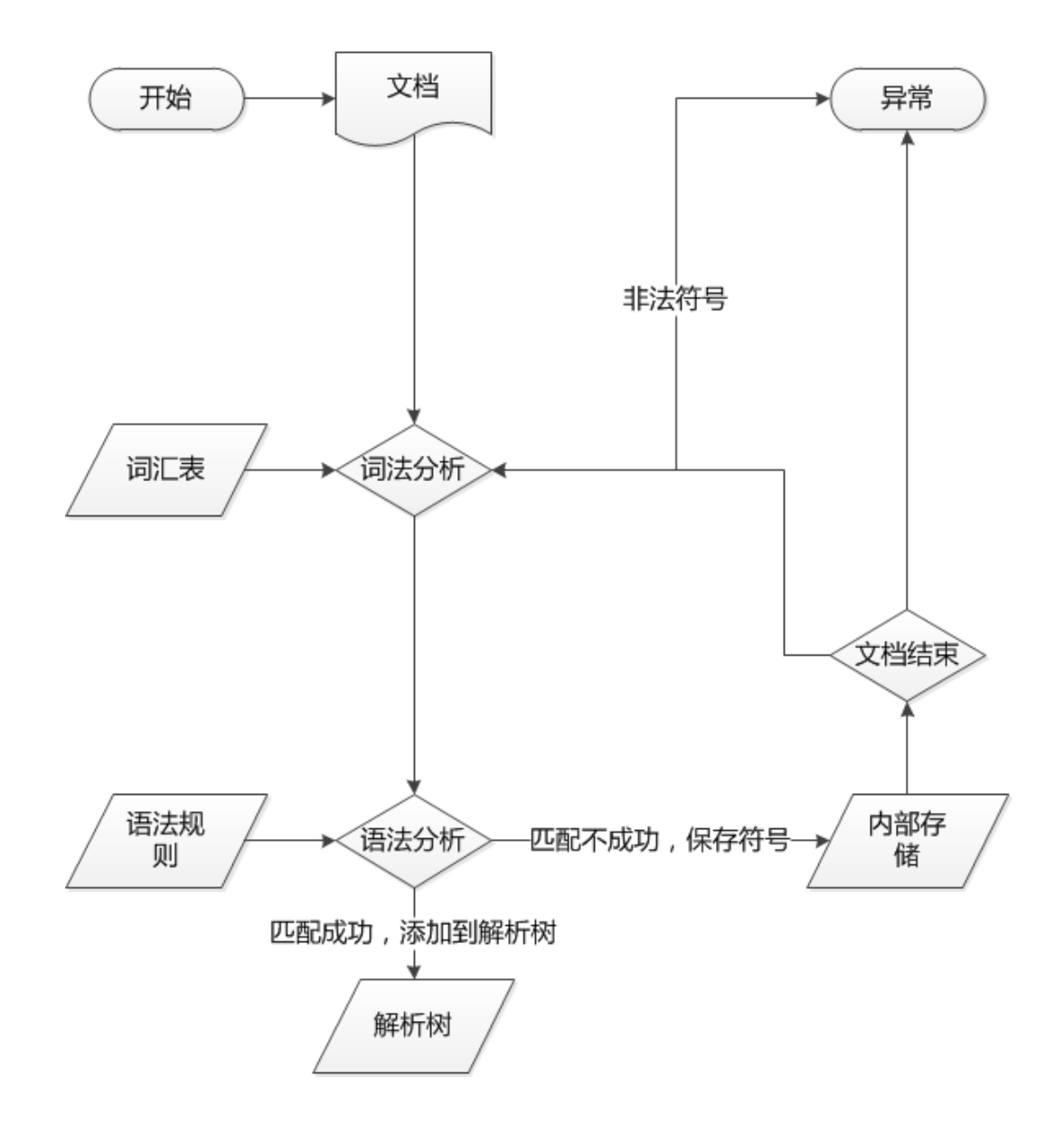

## HTML解析树——DOM树

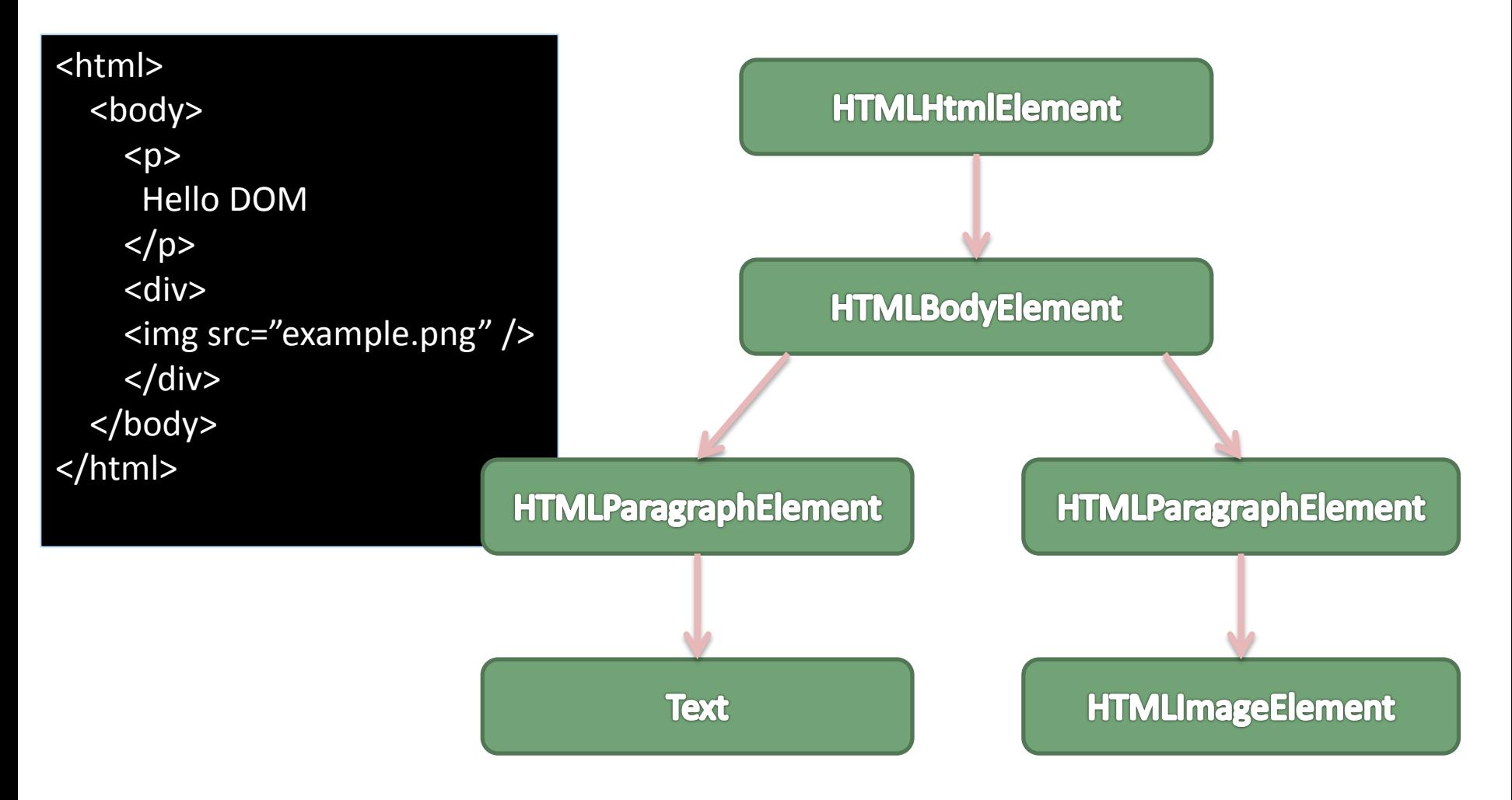

DTD定义了HTML的解析语法

专属解析器

- hmtl不能被一般的自顶向下或自底向上的解 析器所解析。 原因是:
	- 1. 这门语言本身的宽容特性
	- 2. 浏览器对一些常见的非法html有容错 机制

3. 解析过程是往复的,通常源码不会在 解析过程中发生改变,但在html中,脚 本标签包含的"document.write "可能添 加标签,这说明在解析过程中实际上修 改了输入。

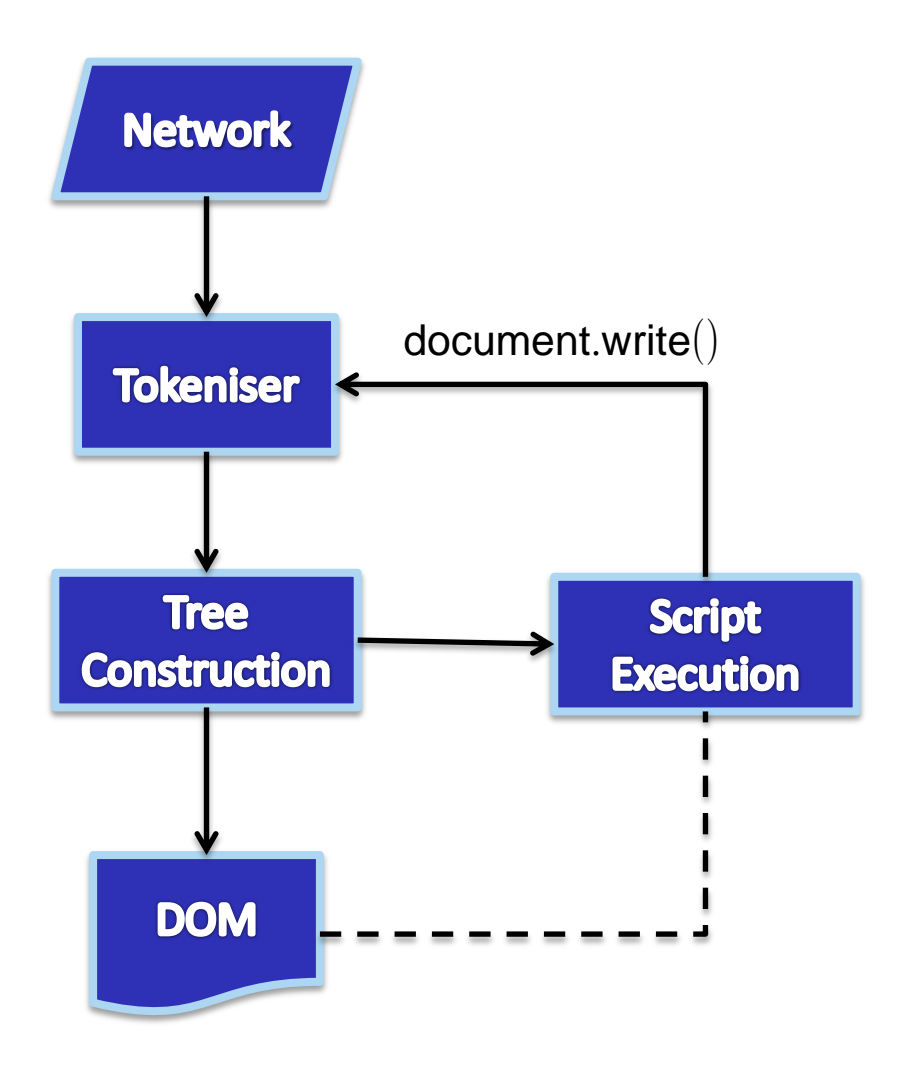

HTML解析流程

符号化:词法分析

#### 基本示例——符号化下面的html:

<html> <body> Hello world </body> </html>

 符号化是词法分析的 过程,将输入解析为符 号,html的符号包括开 始标签、结束标签、属 性名及属性值

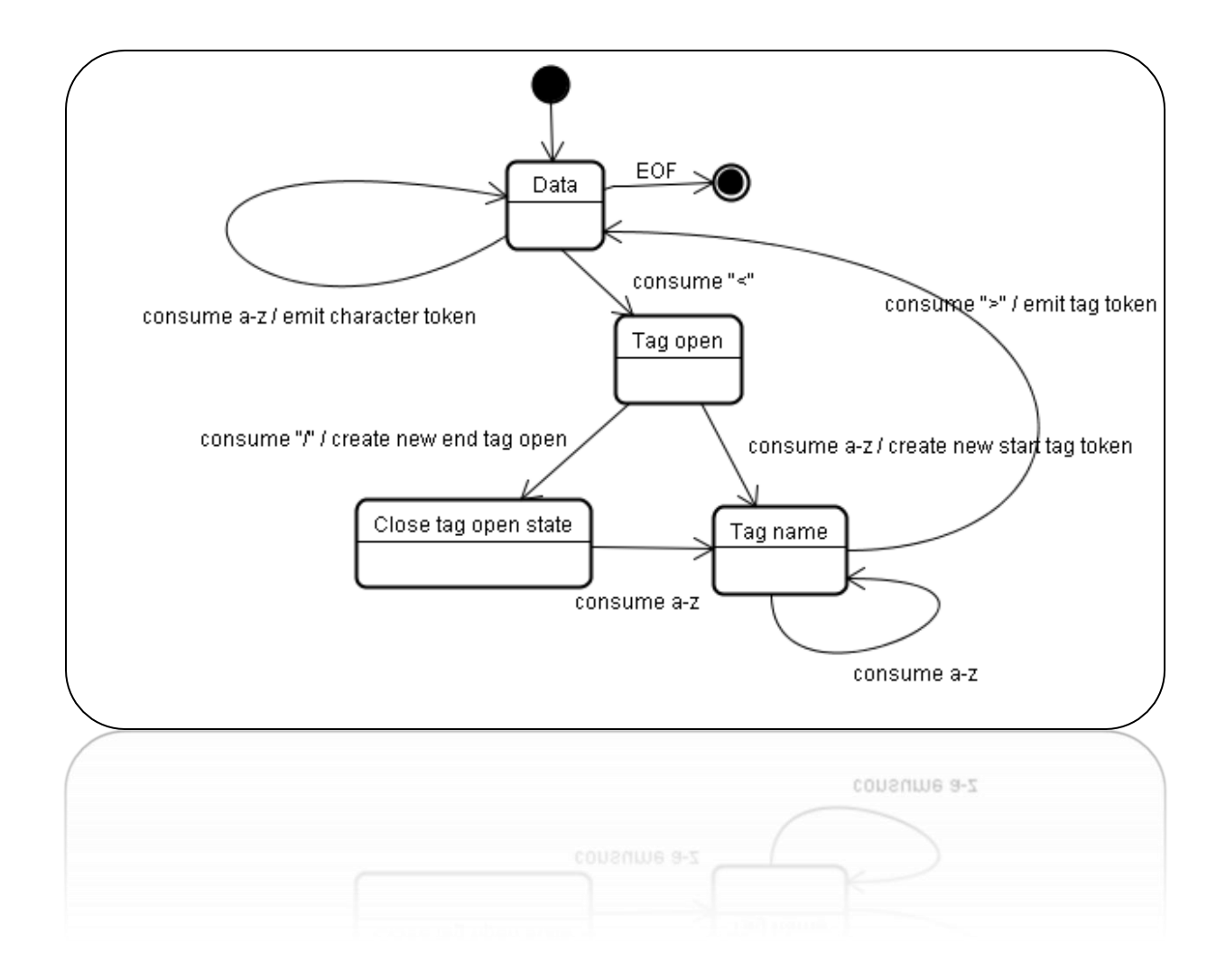

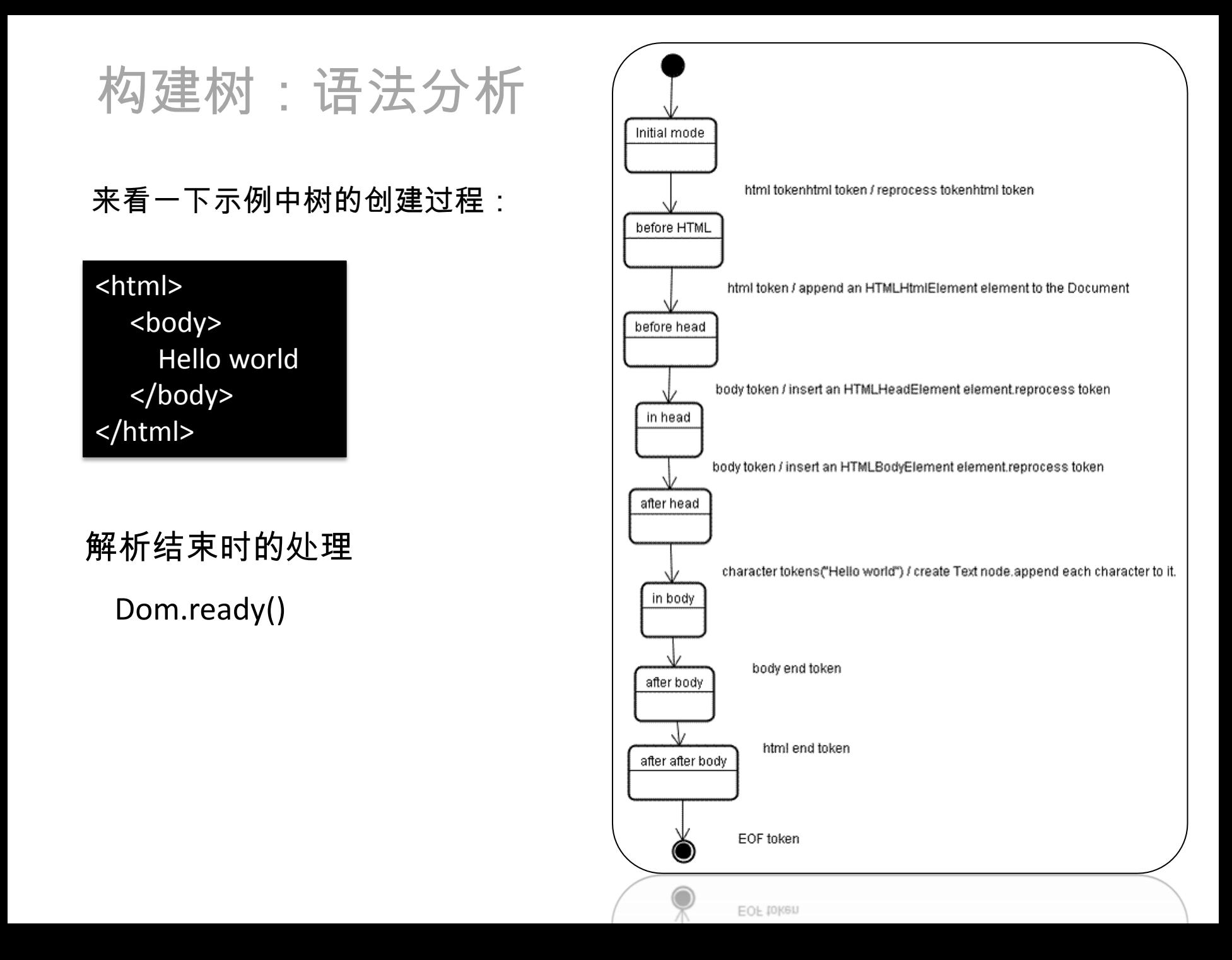

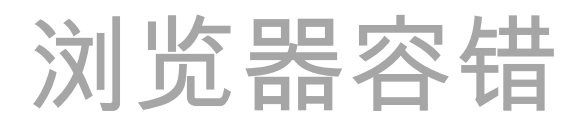

以下面这段html为例:

<mytag></mytag>

<html>

<div>

</div>

 $<$ /p>

<div>

</html>

<p>

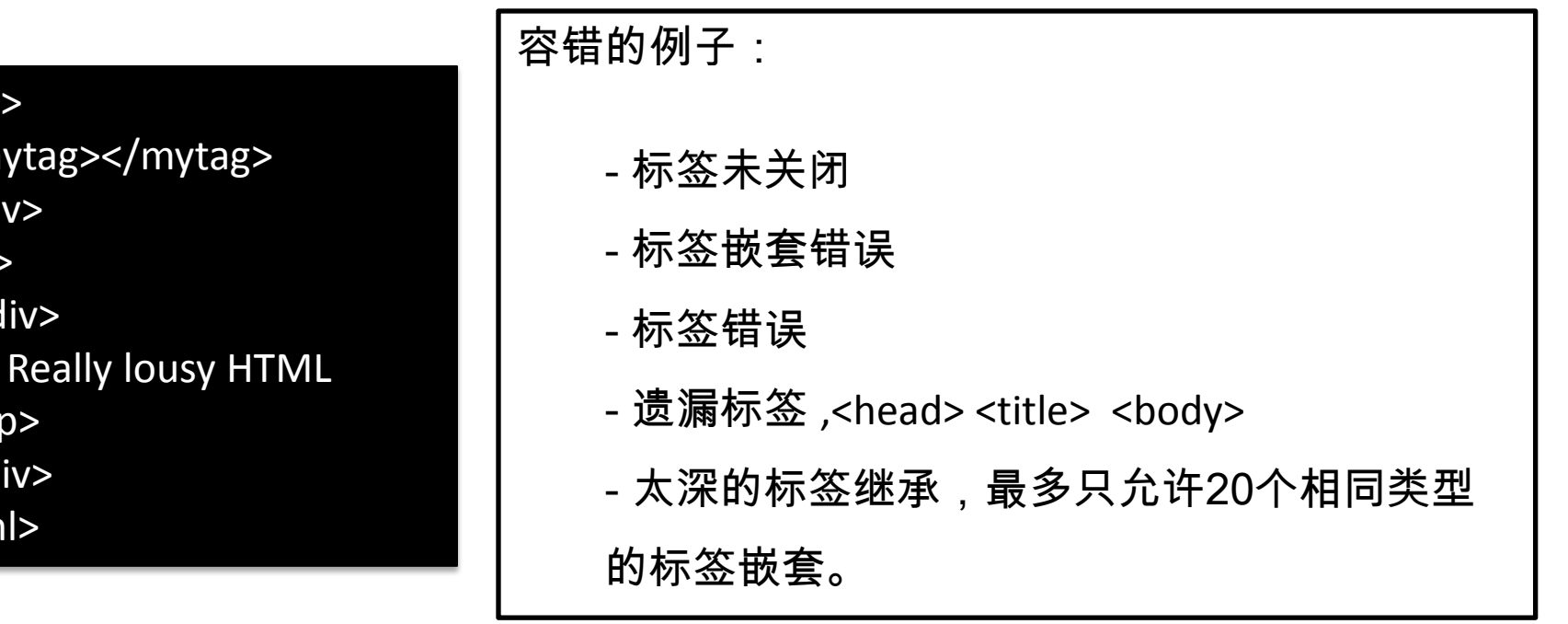

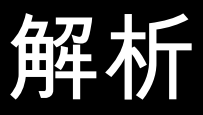

## **CSS**解析 上下文无关文法

## CSS解析器

- Webkit使用自底向上的解析器,Gecko使用自顶向下的解析器
- 它们都是将每个css文件解析为样式表对象,每个对象包含css规则,css规则 对象包含选择器和声明对象,以及其他一些符合css语法的对象。

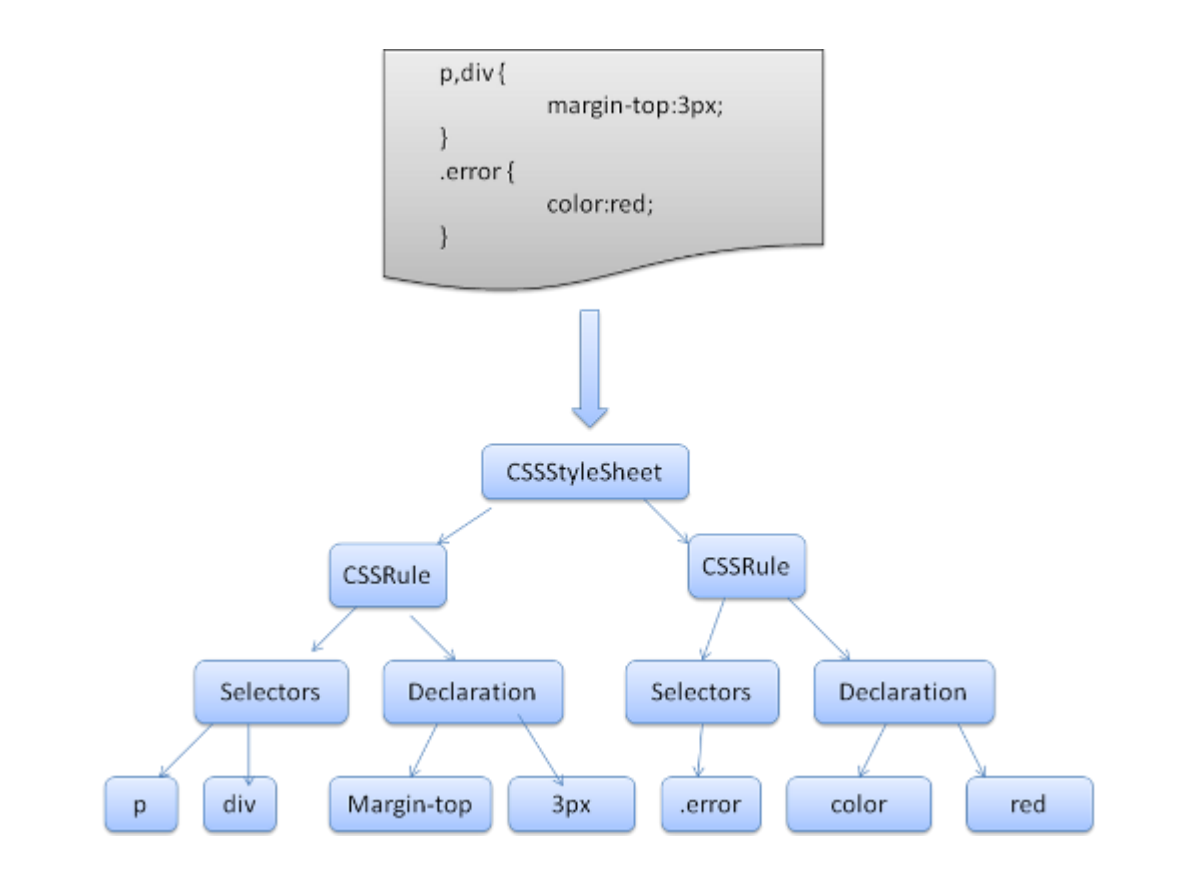

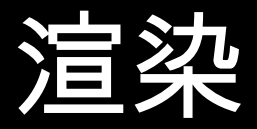

## 渲染树的构造

- 渲染对象和DOM元素相对应,但这种对应关系**不是一对一**的,**不可** 见的Dom元素不会被插入渲染树, 例如head元素。另外, display属 性为none的元素也不会在渲染树中出现(visibility属性为hidden的元 素将出现在渲染树中)。
- 当文本因为宽度不够而**折行**时,新行将作为额外的渲染元素被添加。
- 根据css规范,一个行内元素只能仅包含行内元素或仅包含块状元素, 在存在混合内容时,将会**创建匿名的块状渲染对象包裹住行内元素**。

## 渲染树和DOM树的关系

 float 和 absolute 的元素,在两棵树上的位置不同,渲染树上标识 出真实的结构,并用一个占位结构标识出它们原来的位置

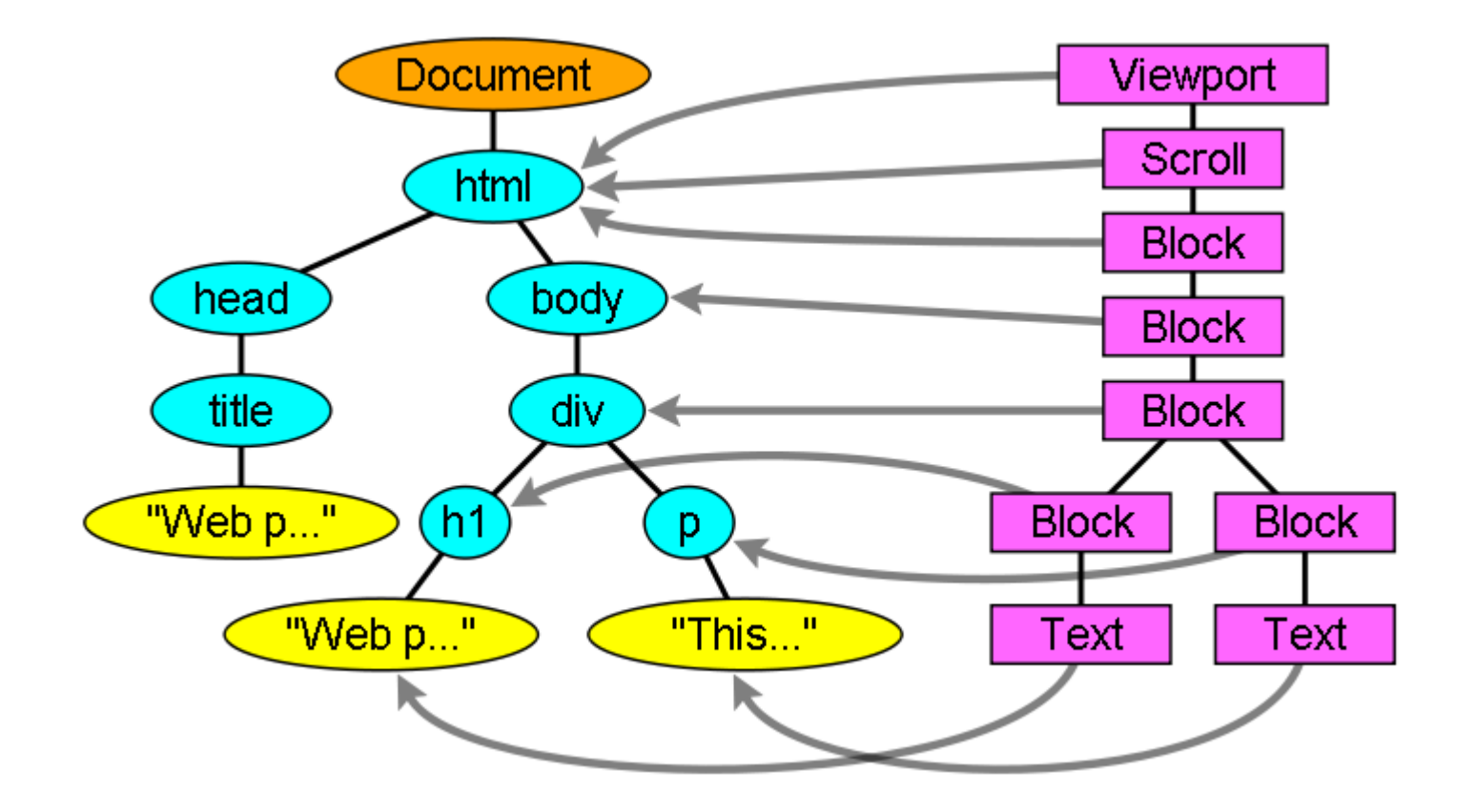

### 假设有下面这段html

<html> <body> <div class="err" id="div1"> <p>this is a <span class="big"> big error </span> this is also a <span class="big"> very big error </span> error margin:5px;  $<$ /p> color:black  $\langle$ div $\rangle$  <div class="err" id="div2"> another error color:red  $\langle$ div $>$  </body> </html> color:blue

有下面这些规则

- 1. div {margin:5px;color:black}
- 2. .err {color:red}
- 3. .big {margin-top:3px}
- 4. div span {margin-bottom:4px}
- 5. #div1 {color:blue}
- 6. #div2 {color:green}

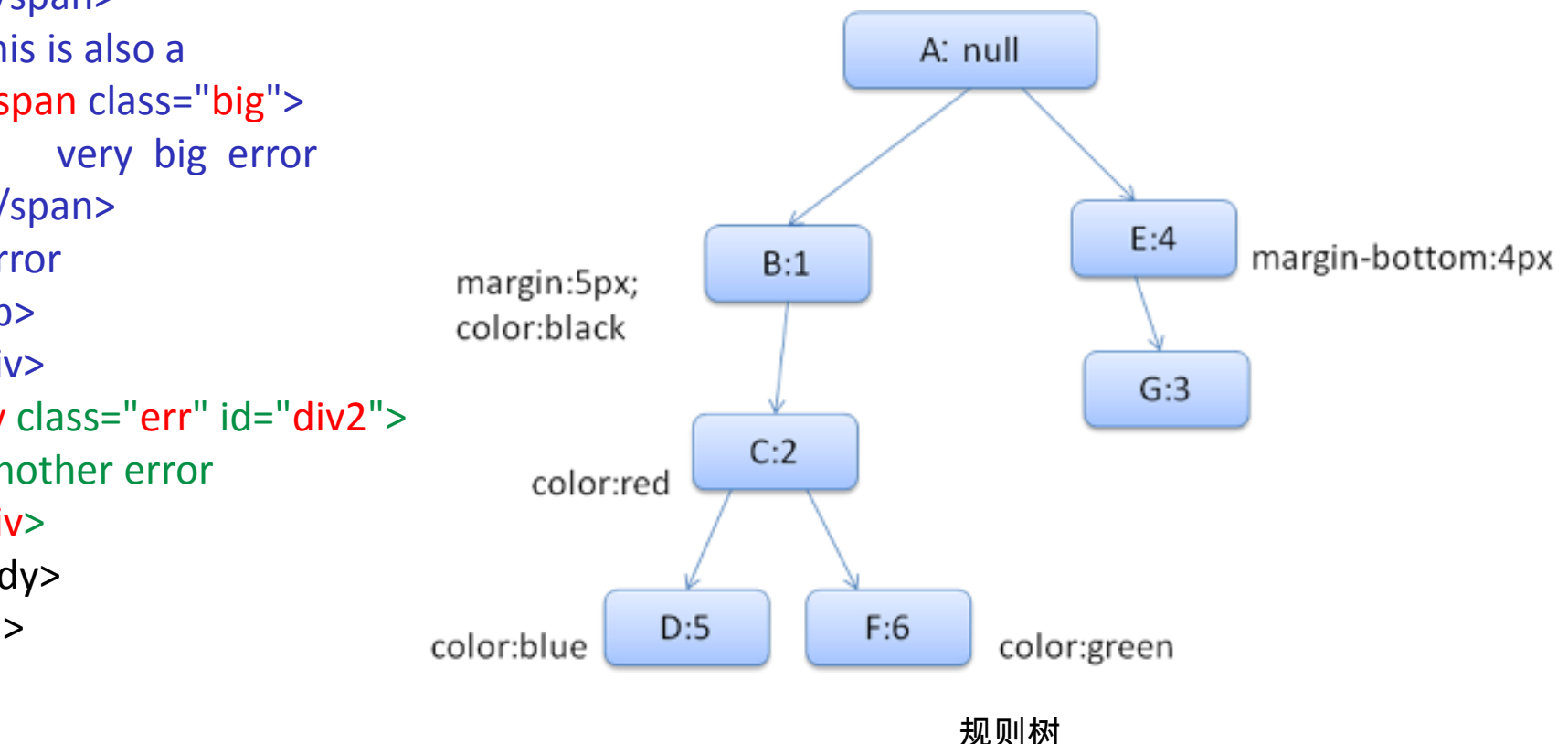

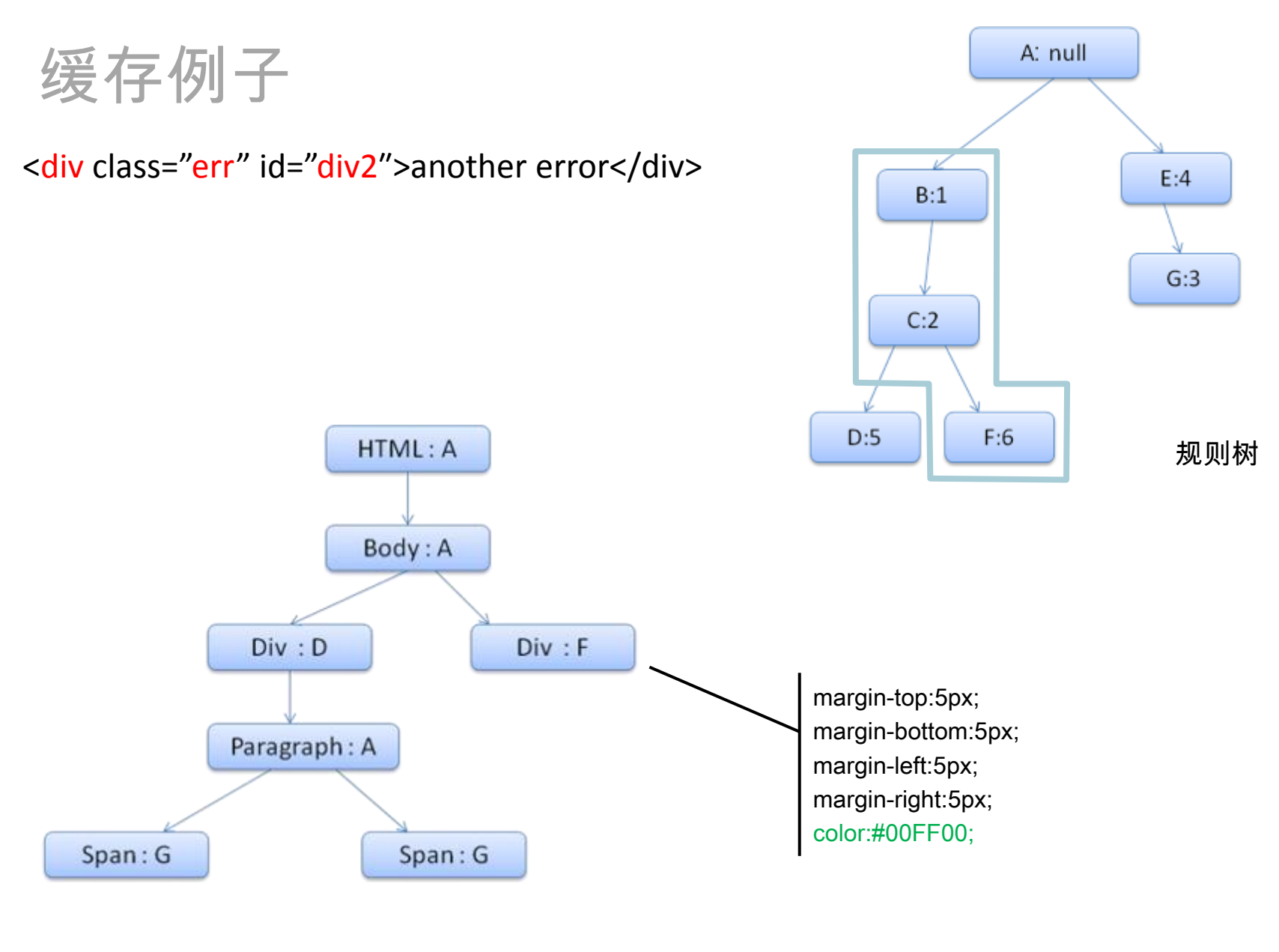

上下文树

## 通过映射提高匹配速度

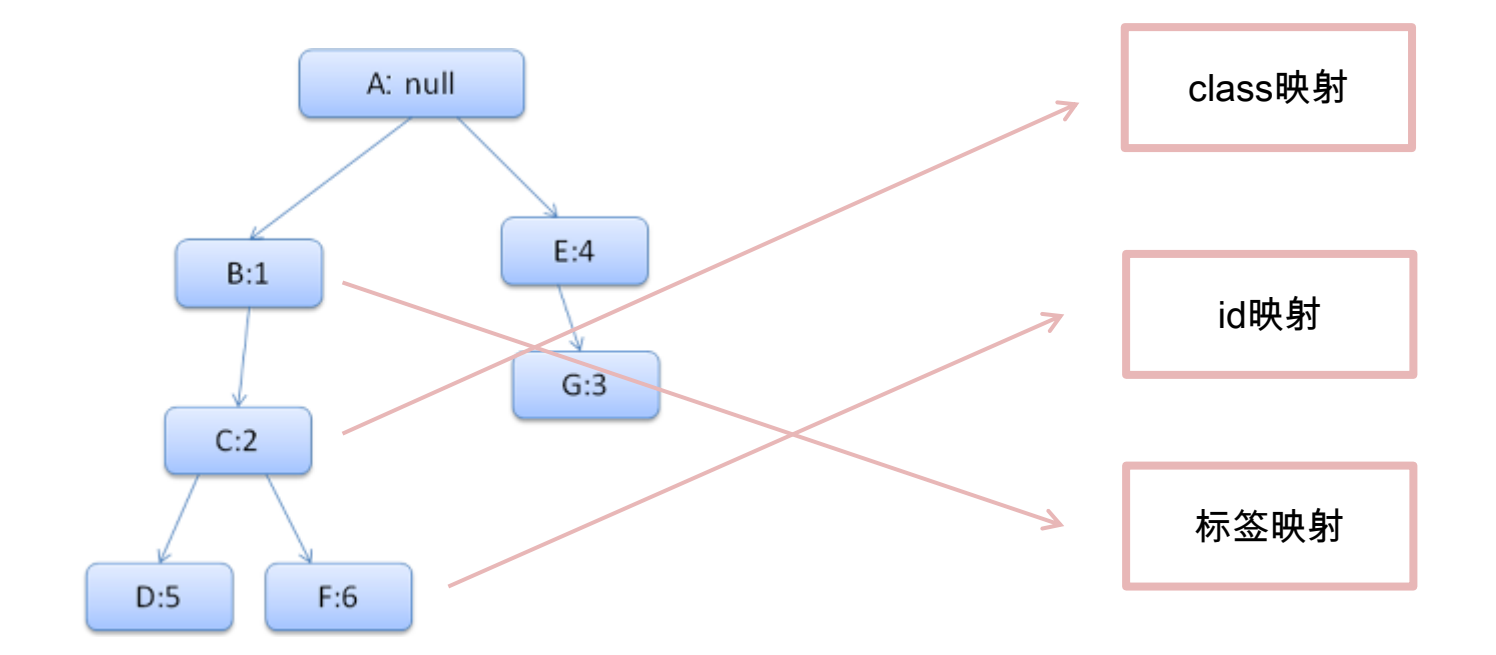

#### 这个优化使在进行规则匹配时减少了95+%的工作量

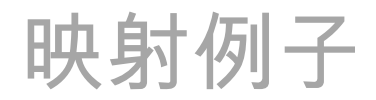

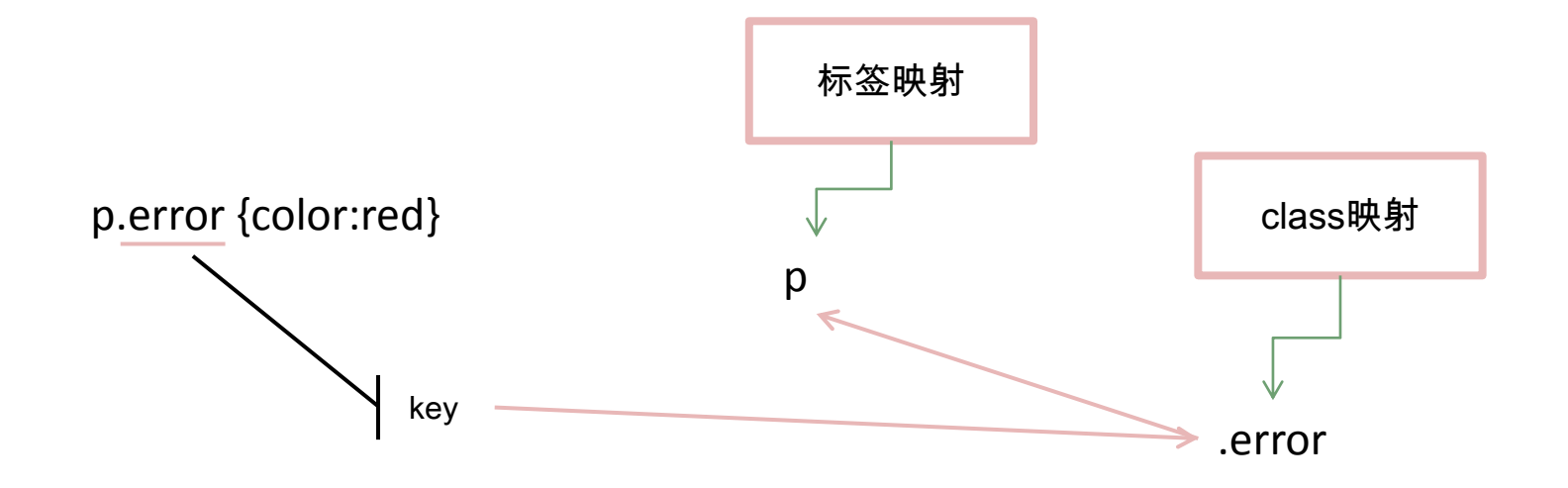

## 优化方案 • 避免使用全局的

# 浏览器从右往左读取选择器!!

- 
- 不要限定ID选择
- 不要限定类选择符
- 避免使用后代选择符
- 质疑所有的子选择器

• 依赖继承

### 选择器效率:

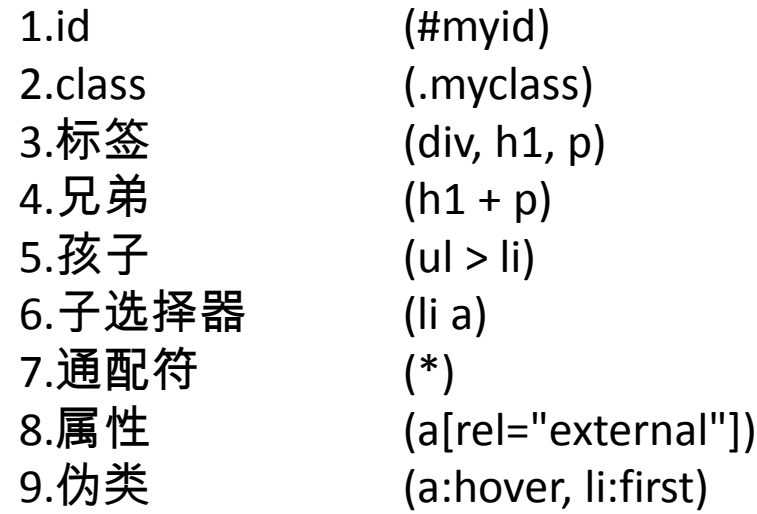

## 布局/绘制

#### **V**<html class>

- $\langle$  :-- $\langle$  : [endif]-->
- +<head>...</head>

#### $\blacktriangledown$  <br/>body>

- ><div style="display:block;clear:both;float:none;position:absolute;right;
- ▶ <script> </script>
- ▶ <script> </script>
- ><script> </script>
- ▶ <div class="topbar"> ...</div>
- ><div id="skin-wrap" class="skin-wrap inner-hide" style="display: none: ' ▶ <div id="wrap"> ... </div>
- <div id="suggests" style="left: 330.5px; top: 165px; width: 438px; "></< ▶ <ul class="more-edition">...</ul>
- <!-- Constructed by 360F2E/75team.com -->

▶ <script>…</script>

- $\langle$  -[if IE]>
- <script charset="utf-8" src="s.php?v5/ieplusv2.js&v=2dc7103658a0a129bfea  $\langle$  [[endif]  $\rightarrow$
- <script charset="utf-8" src="http://h.ghimg.com/magicwand.php"></script> <script charset="utf-8" src="s.php?v5/biz.js.v5/
- minitip.js&v=1a9818b83b27049ca536c2f3768f72adf1664fced5cfcd26329402ba43( ▶ <div id="mtip-1" class="minitip radius2 right">...</div>
- ><div id="mtip-2" class="minitip radius2 right" style="left: 471px; top: ">…</div>
- ▶ <div id="mtip-3" class="minitip radius2 right"> ...</div> <script src="http://hao.360.cn/css/monitorscript.js?v=20120619.js"></scr
- ▶ <script> </script>
- ▶ <script> </script>

输入 | | 布局/绘制 | | | 输出

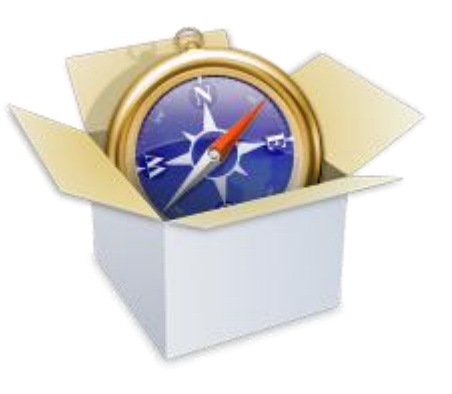

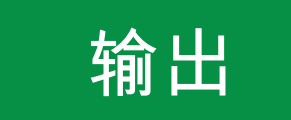

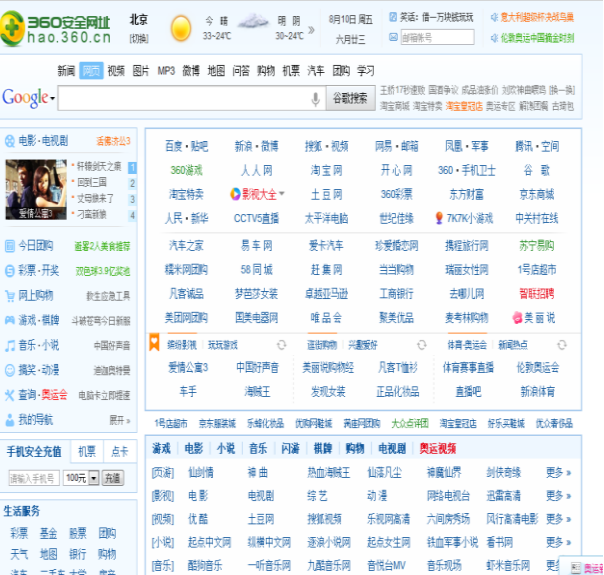

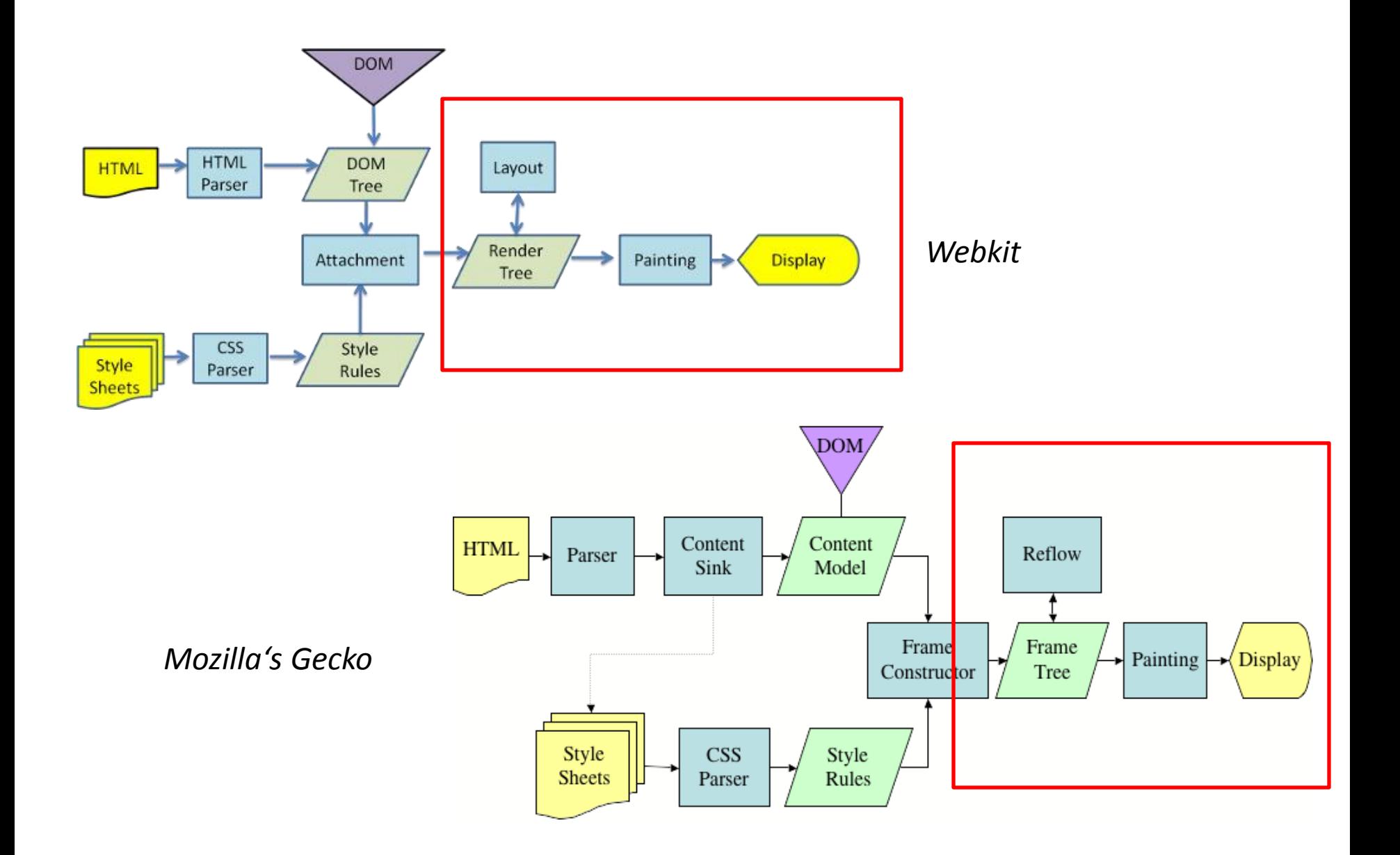

*\** 来自*HOW BROWSERS WORK: BEHIND THE SCENES OF MODERN WEB BROWSERS*

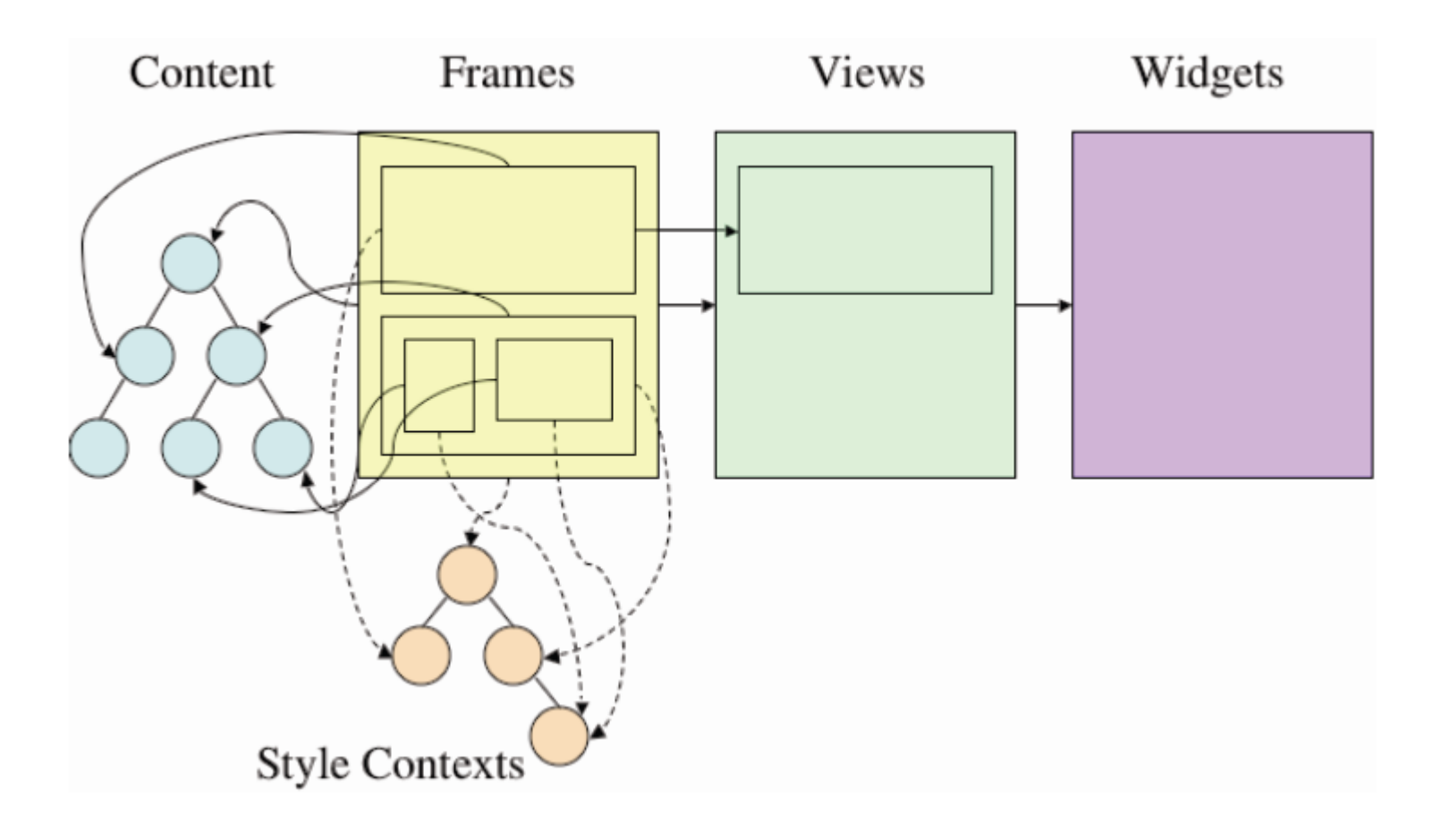

• 计算渲染树中节点之间的位置和大小 (CSS的盒模型)

<div style="margin:20px; padding:10px; border:5px solid red"> <p>hello world~!</p>  $\langle$ div $\rangle$ 

## BOX

height, width, border, spacing, padding, margin and position…

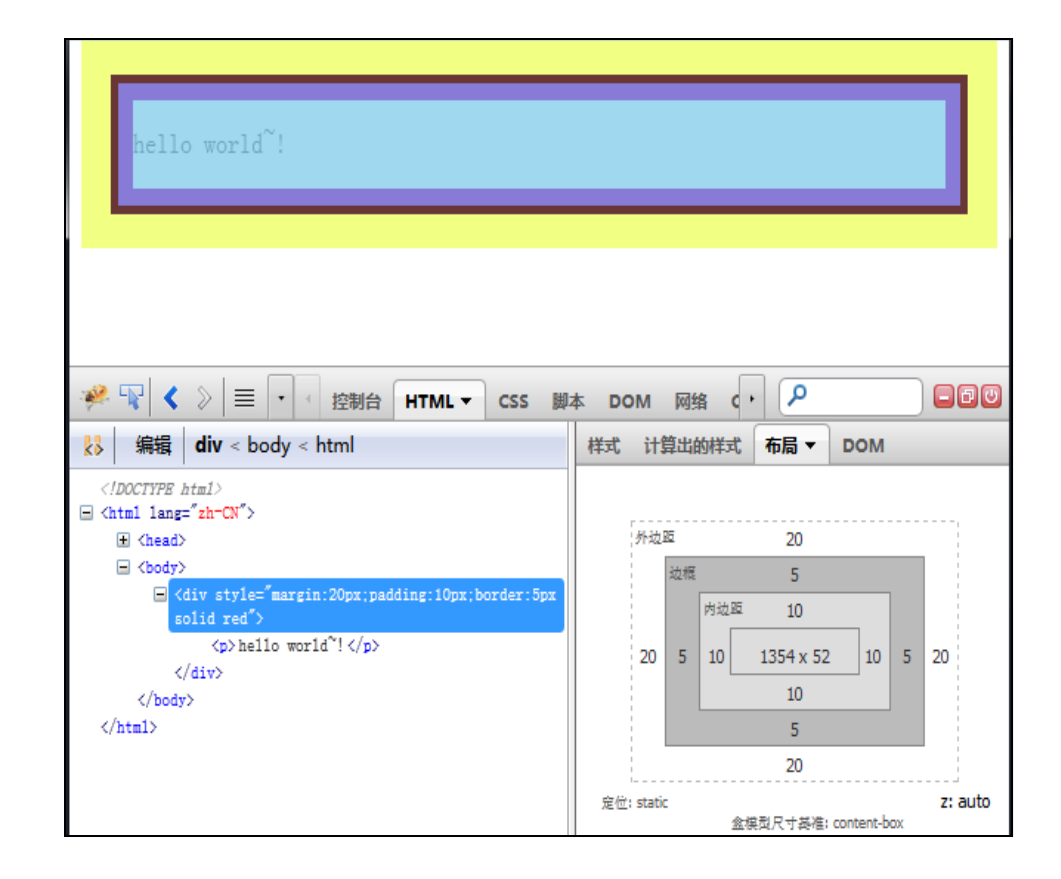

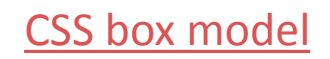

Layout

- 关于元素之间如何摆放的问题 (CSS可视化渲染模式)
- 递归的过程

display, position, float

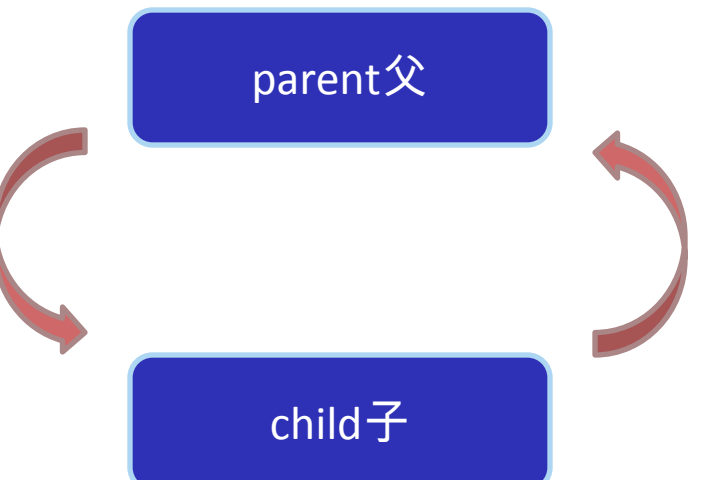

[CSS Visual Rendering Model](http://www.w3.org/TR/CSS21/visuren.html)

## 何时Layout

- Initial 初始化页面的时候
- Incremental DOM的变化 (script脚本、网络 接收到更多内容)
- Resize 窗口resize(从上到下的布局框架改变)
- StyleChange 字体大小的变化(全局)
- Dirty 针对child的一些增量布局

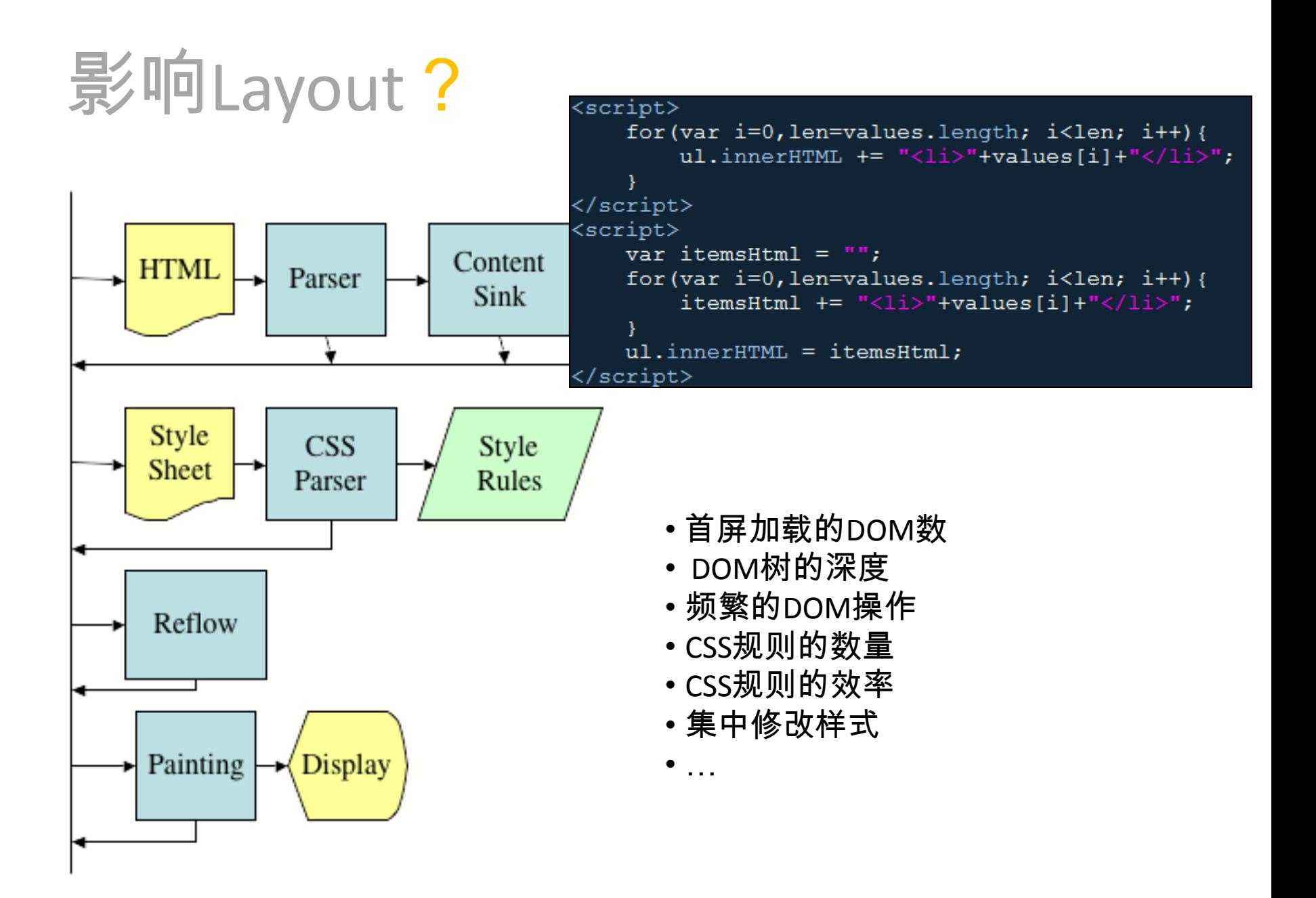

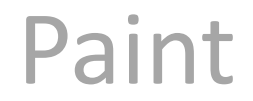

- 实际的绘制其实是图形引擎,它来负责实际的像 素的转换或者比如硬件加速的一些事情
- 块元素的绘制顺序: 背景色、背景图、border、children、outline

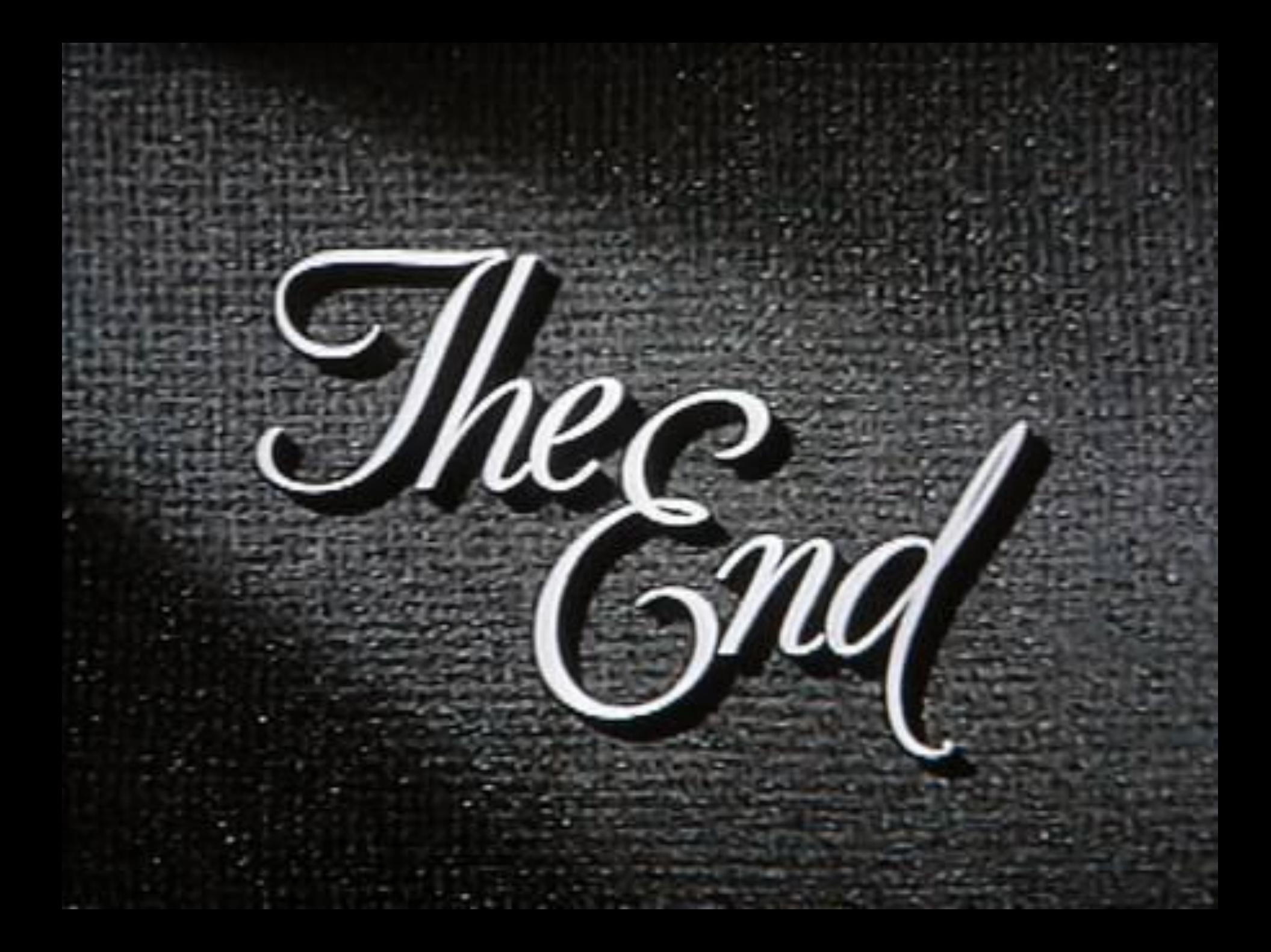

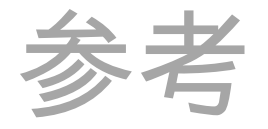

- [http://peter.sh/experiments/asynchronous-and-deferred-javascript](http://peter.sh/experiments/asynchronous-and-deferred-javascript-execution-explained/)[execution-explained/](http://peter.sh/experiments/asynchronous-and-deferred-javascript-execution-explained/)
- <http://www.yuiblog.com/blog/2006/10/20/video-crockford-domtheory/> (Hackday.ppt)
- <http://www.webkit.org/blog/1188/how-webkit-loads-a-web-page/>
- <http://www.html5rocks.com/en/tutorials/internals/howbrowserswork/>
- [http://www.vineetgupta.com/2010/11/how-browsers-work-part-1](http://www.vineetgupta.com/2010/11/how-browsers-work-part-1-architecture/) [architecture/](http://www.vineetgupta.com/2010/11/how-browsers-work-part-1-architecture/)

使用高效的CSS选择[符](http://www.falconhan.com/webanalytics/Use-efficient-CSS-selectors.htm)

- <http://www.falconhan.com/webanalytics/Use-efficient-CSS-selectors.htm> 新的试验样式scoped
- [http://updates.html5rocks.com/2012/03/A-New-Experimental-Feature](http://updates.html5rocks.com/2012/03/A-New-Experimental-Feature-style-scoped)[style-scoped](http://updates.html5rocks.com/2012/03/A-New-Experimental-Feature-style-scoped)

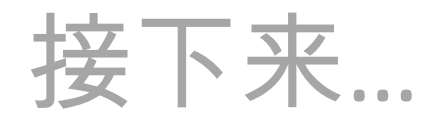

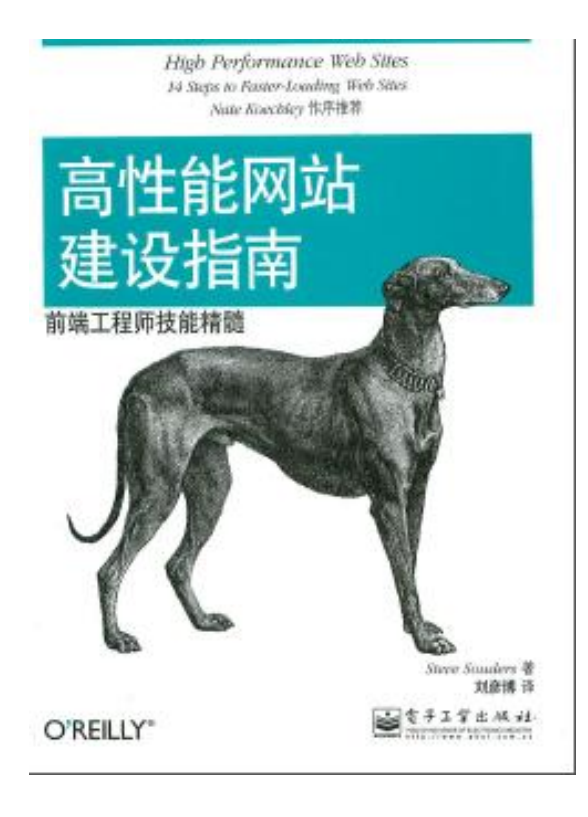

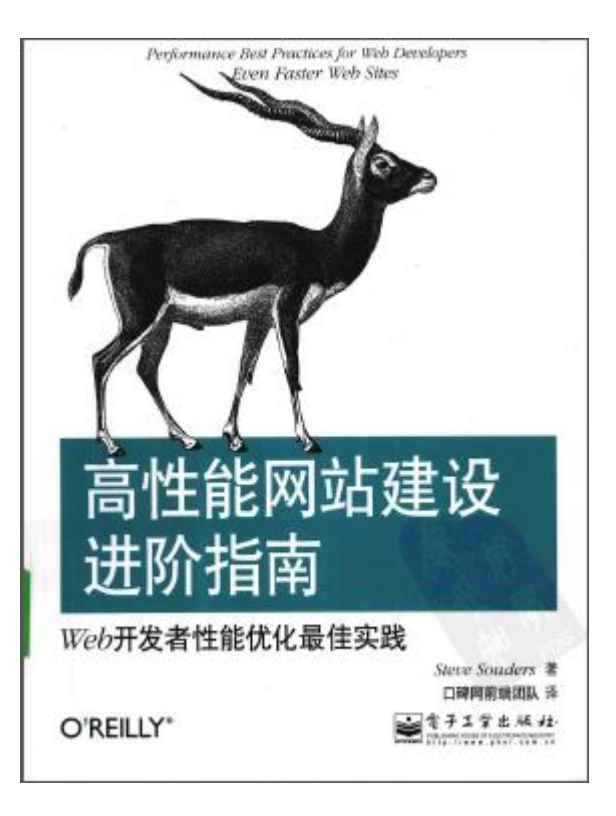

…